## **Schwingungen in der Musik**

**2**

Schwingungen kommen auch in der Musik vor. Das schauen wir uns nun genauer an. Audacity ist ein Programm, mit dem man Musik aufnehmen und bearbeiten kann. Außerdem kann man damit Töne, Klänge und Geräusche erzeugen und analysieren.

a. Im folgenden Bild siehst du die Aufzeichnung einiger erzeugter Töne, Klänge und Geräusche in Form von Bildern der Audiospuren (1 – 5). Ordne diese den Hörbeispielen (Audiospur A–E) zu.

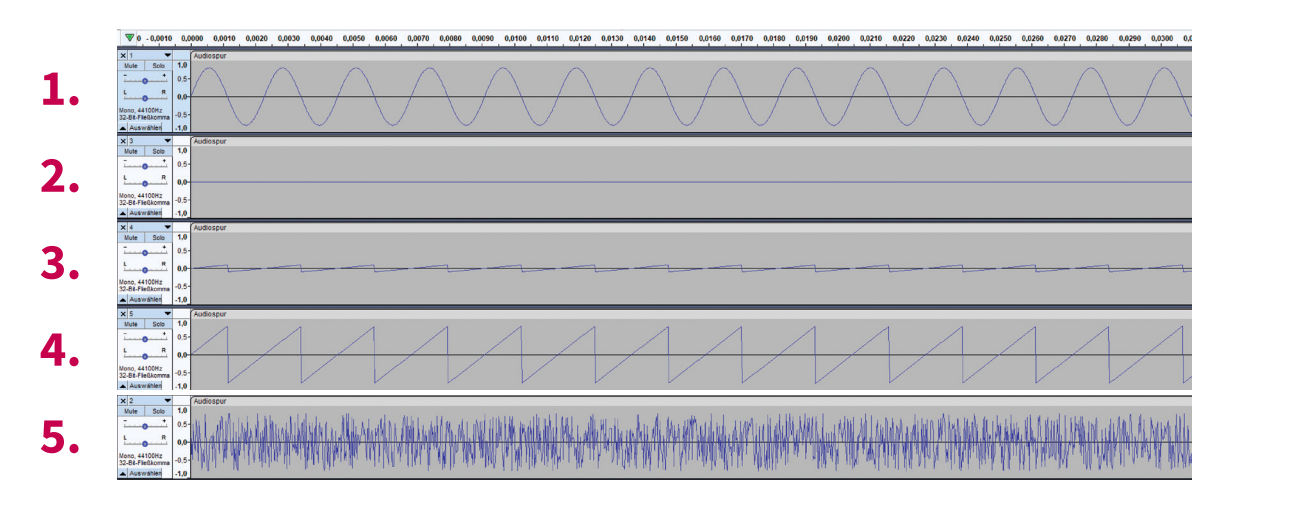

Die Hörbeispiele sind unter folgenden Links anzuhören (Achtung: Lautstärke anpassen!):

Audiospur A: https://youtu.be/p42MeUPcv\_c Audiospur B: https://youtu.be/zM7QEnB17Lw Audiospur C: https://youtu.be/lwS6gxfjMF4 Audiospur D: https://youtu.be/keNJHEDu4wQ

Audiospur E: https://youtu.be/g1T8qfL-FJg

Hier kannst du den Hörbeispielen die Bilder der Audiospuren zuordnen:

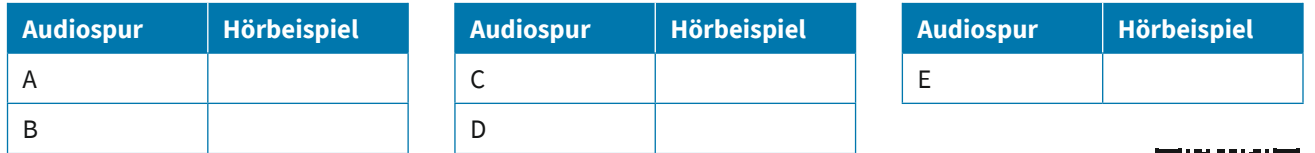

Alternativ kann auch dieser Link oder der QR-Code für die Audiospuren genutzt werden: https://www.youtube.com/playlist?list=PL84pbZ43gUt4yGb4iAfJqGnXvYaTVtVSR

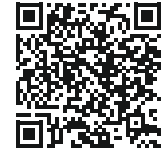

b. Begründe deine Zuordnung aus Aufgabenteil 2a:

c. Welche Begriffe aus deinem/eurem Mindmap kannst du anwenden und warum?

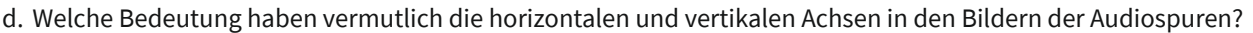

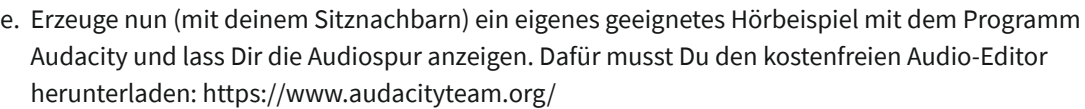

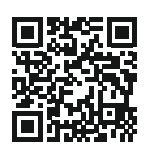

**Zur Erzeugung deiner Audiospur kannst du folgendermaßen vorgehen:**

- 1. Einen ausgedachten Sound ausprobieren. Du kannst hier sowohl deine Stimme nutzen als auch alltägliche Gegenstände. Sei kreativ.
- 2. Mit dem Button kannst du deinen Sound aufnehmen.
- 3. Deine erzeugte Audiospur wird dir nun wie in unseren Beispielen aus Aufgabe 2a. angezeigt.

Skizziert hier eure Audiospur (zoomt, z. B. mit @ rein und raus):

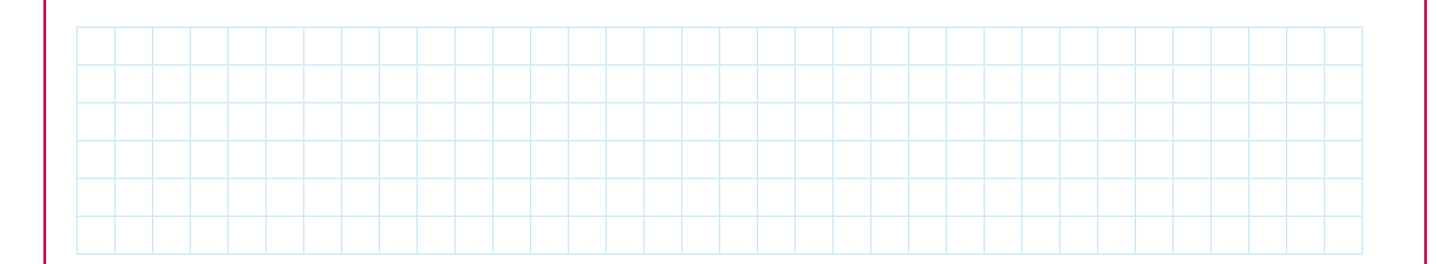

f. Was fällt euch auf? Beschreibt möglichst genau.

g. Vergleiche eure Audiospur mit denen aus Aufgabe 2a. Beschreibt Gemeinsamkeiten und Unterschiede:

h. Was war euch bei der Erstellung des Sounds wichtig?

**2**